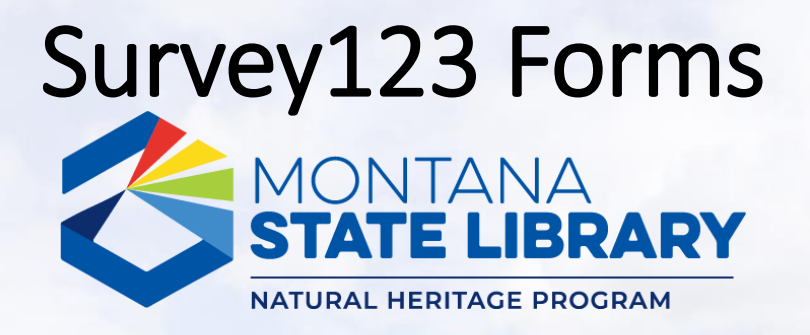

- The [Montana Natural Heritage Program i](https://mtnhp.org/)s using Survey123, a mobile application and web interface, to streamline submission of surveys, plant and animal observations, and images to our databases. A **mobile device with GPS** is recommended for use in the field.
- Survey123 is a product of [ESRI](https://www.esri.com/en-us/home) and is available at most app stores; any permissions granted and updates to the underlying app are the responsibility of ESRI. Learn more [here](https://trust.arcgis.com/en/privacy/privacy-tab-intro.htm).

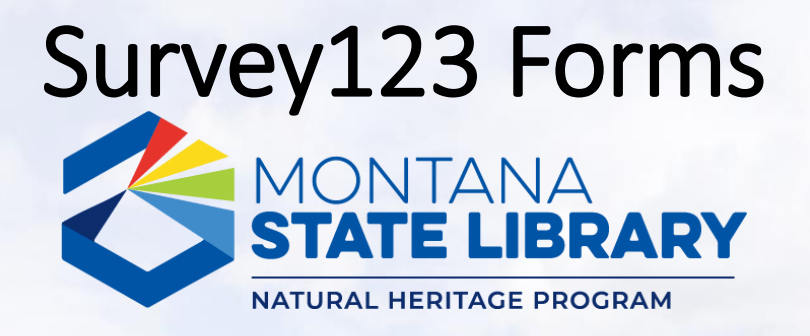

- We create and maintain forms for use within Survey123; data submitted in any form is delivered to MTNHP for incorporation into our observation and survey databases and will be presented in a generalized way on the Montana Field Guide or as precise locations to agency natural resource managers via password protected access.
- If you have questions about this tutorial, a specific form, or Survey123 in general, please contact **Braden Burkholder** at [bburkholder@mt.gov.](mailto:bburkholder@mt.gov?subject=Survey123%20Startup%20Help)
	- A tutorial [videos](https://www.youtube.com/playlist?list=PLRaydtZpHu2qOHPoSPq9cnM9uXGmEXACx) are also available.

## Survey123 Forms

#### • **Step 1** → **Download Survey123 from your App Store**

- If you have a work phone/tablet, start by filling out any paperwork needed to download applications (e.g., SABHRS/ITPR form)
- A fast wifi connection is recommended
- <https://www.esri.com/en-us/arcgis/products/arcgis-survey123/downloads>

### Apple Android

Available on the **App Store** 

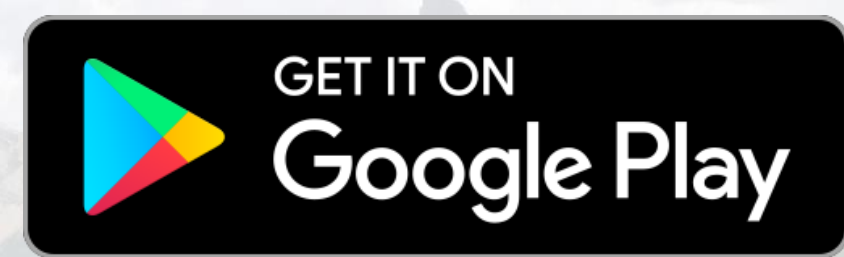

#### Windows

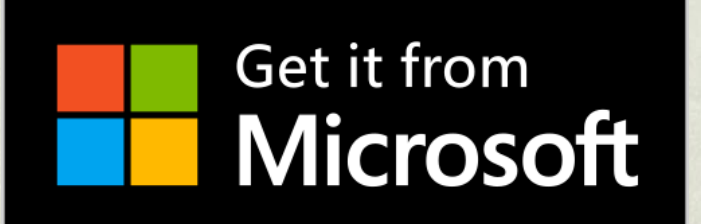

## Survey123 Forms

#### • **Step 2** → **Login to Survey123 App (optional)**

- Optional, but allows you bypass entering your name on each form
- You must have an **organizational ArcGIS Online account**
- To log in to the ArcGIS online account for your agency:

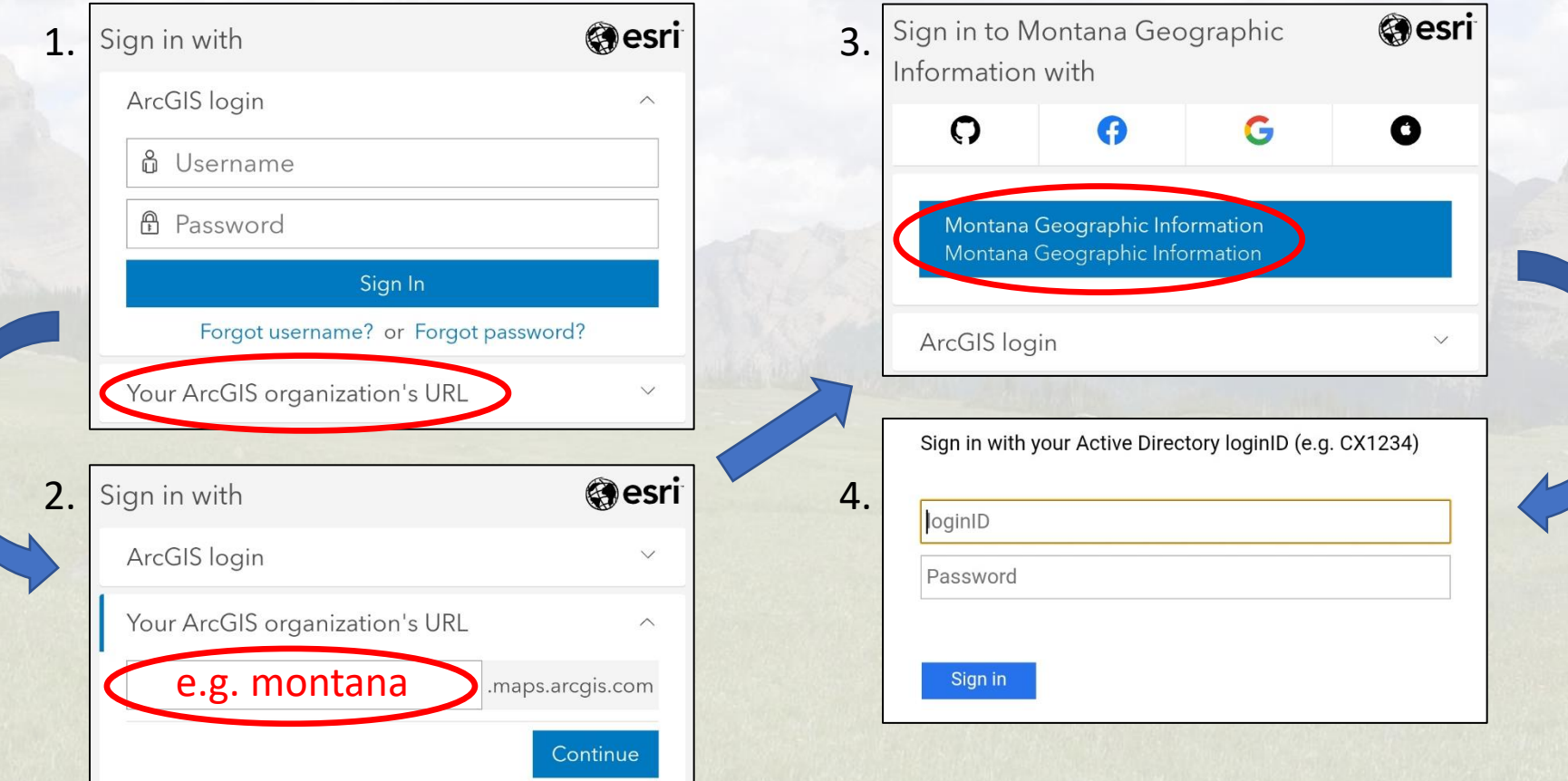

# Survey123 Forms

#### • **Step 3** → **Download a MTNHP survey form**

- Open Survey123 app
- Use the QR scanner button to scan a code below and start downloading (wifi recommended)

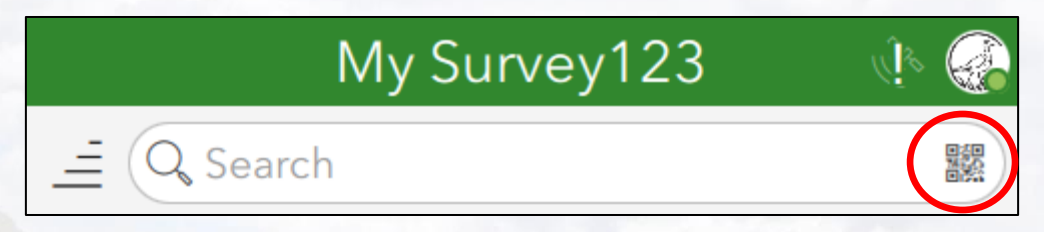

- Survey forms currently available (links are for desktop use only):
	- Heritage Observation Collector

<https://arcg.is/1zPPnO0>

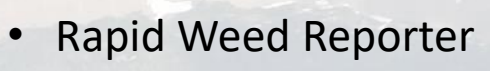

<https://arcg.is/14fv4n0>

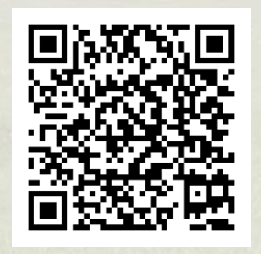

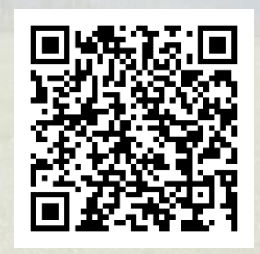